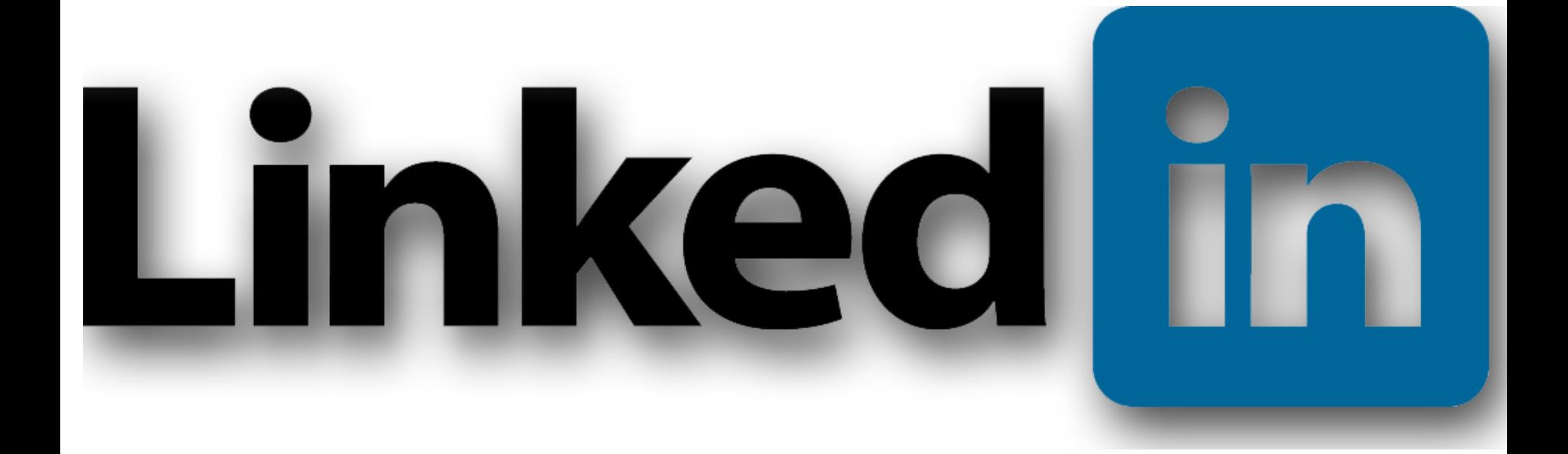

# Getting Started

© 2018 Mark White

# Things We'll Cover Today

- A Few Facts About LinkedIn
- Dashboard
- Using Resume Assistant
- Signal (Open Candidates)
- Using Search Alerts
- Connecting with Others
- Tips & Hints

# Quick Facts

- 500M LinkedIn users.
- 40% use it daily.
- 70% of LinkedIn users are outside of the US.
- 13% of Millennials (15-34 Years old) use LinkedIn.
- 27% of all internet users use LinkedIn.

#### More Stats…

- LinkedIn now has **3 million active job listings** on the platform.
- Statistical Analysis and Data Mining are Top skills on LinkedIn.
- There are 5.5 million accountants on LinkedIn.
- There have been 1 **billion endorsements** on LinkedIn.
- The average user has 930 connections.

### Dashboard

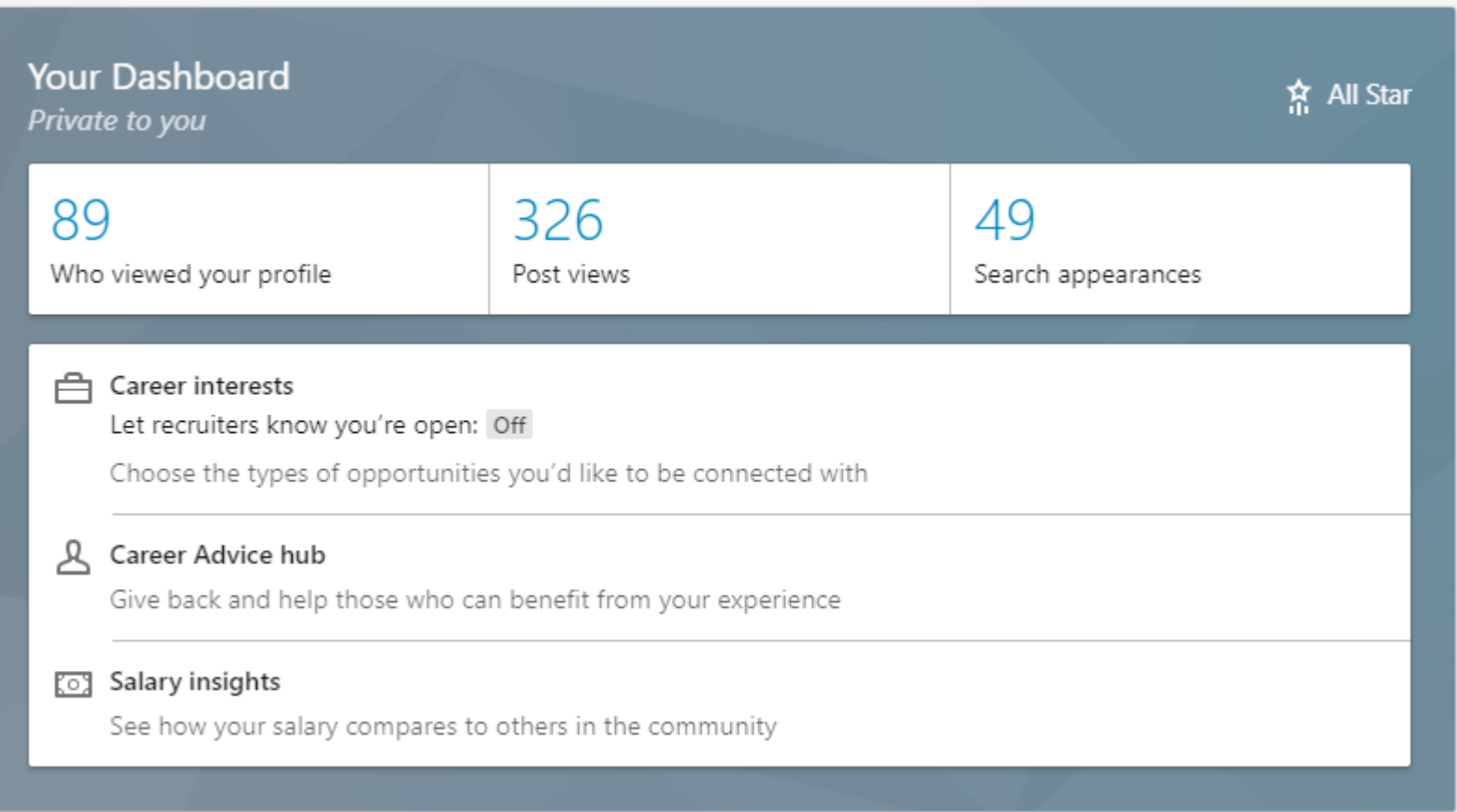

# Using Resume Assistant

- Open your resume' in MS Word 2016 or Office365
- Select the Resume Assistant option in the Review ribbon.
- This opens the Assistant pane on the right.

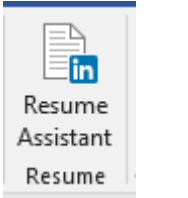

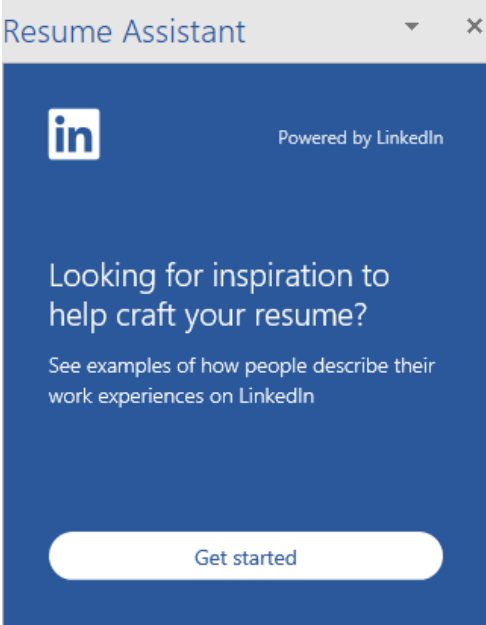

# Using Resume Assistant

• This starts the wizard which asks a series of questions to help you by showing examples of professional resumes.

Resume Assistant  $|{\sf in}|$ Powered by LinkedIn What role & industry would you like to see examples for? Role **Financial Analyst** Add industry (optional) See examples

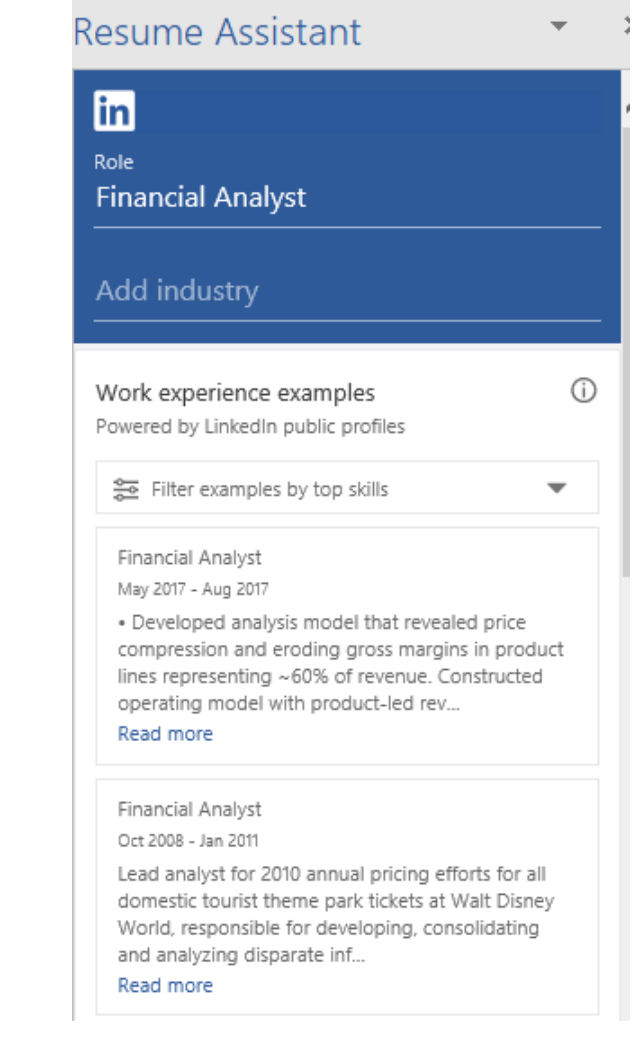

# Using Resume Assistant

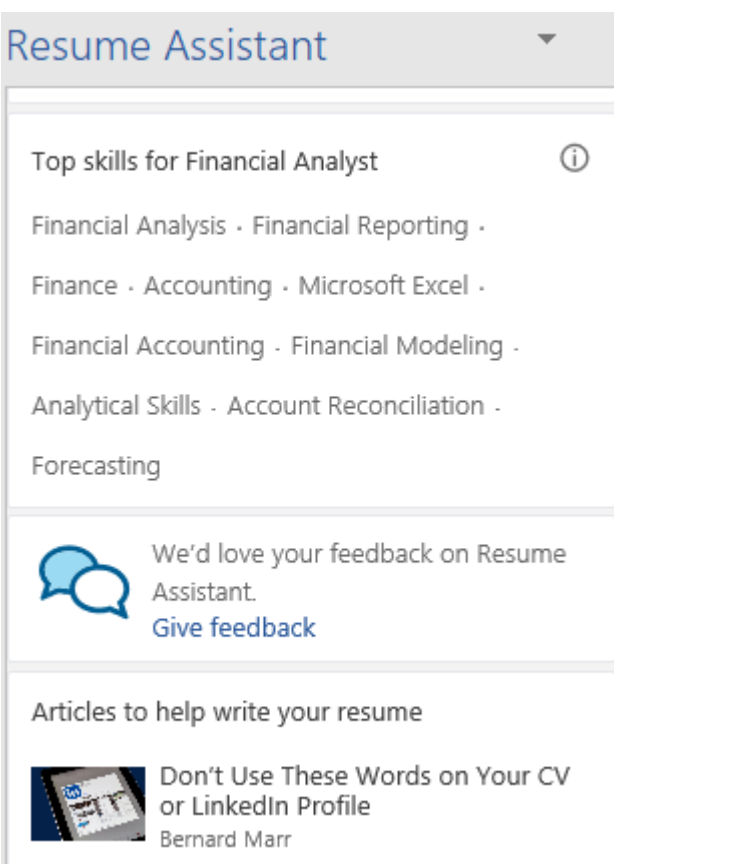

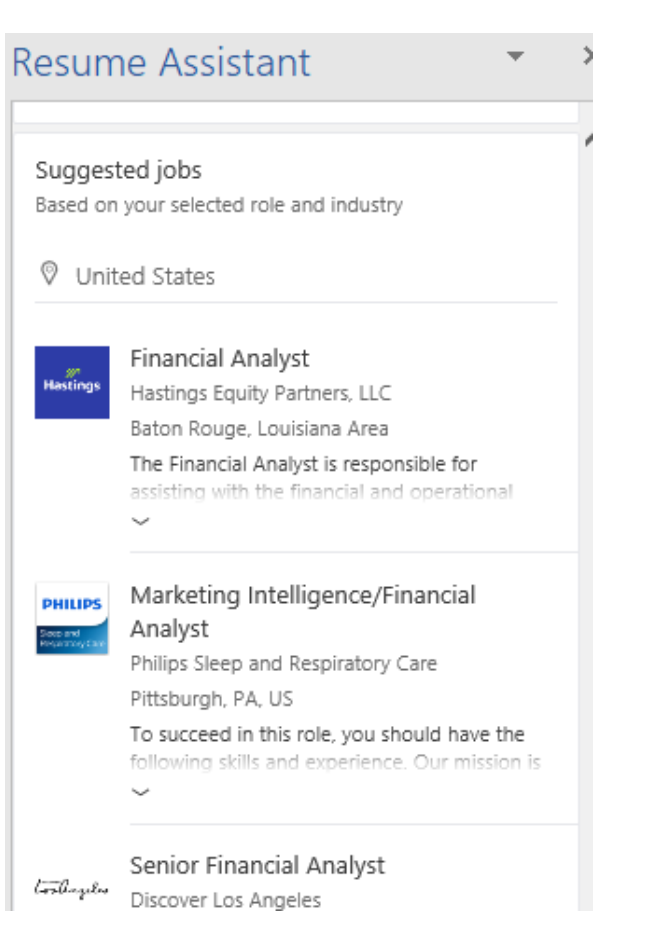

# Open Candidate

For job-seekers, simply turning on your Open Candidates signal makes you **twice as likely to receive relevant messages from recruiters**, and for recruiters, Open Candidates are twice as likely to respond.

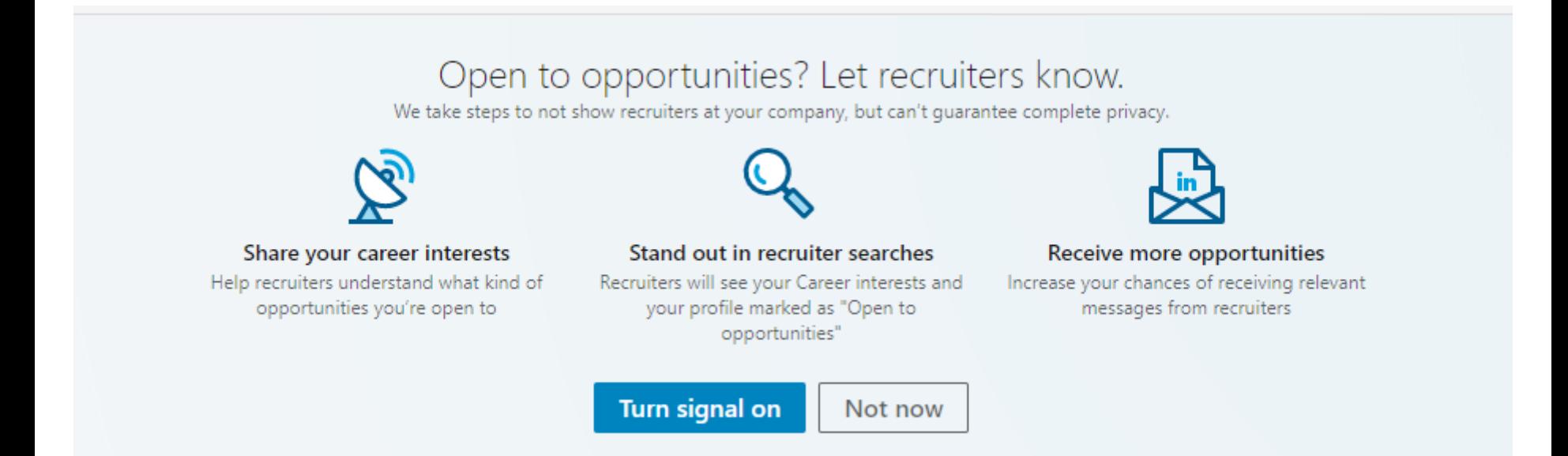

# Open Candidate

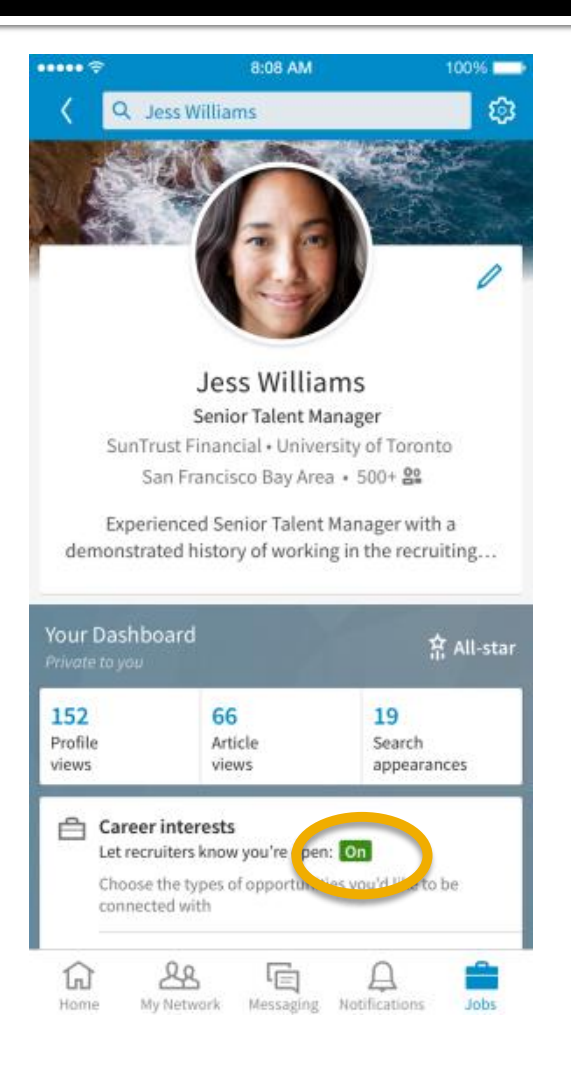

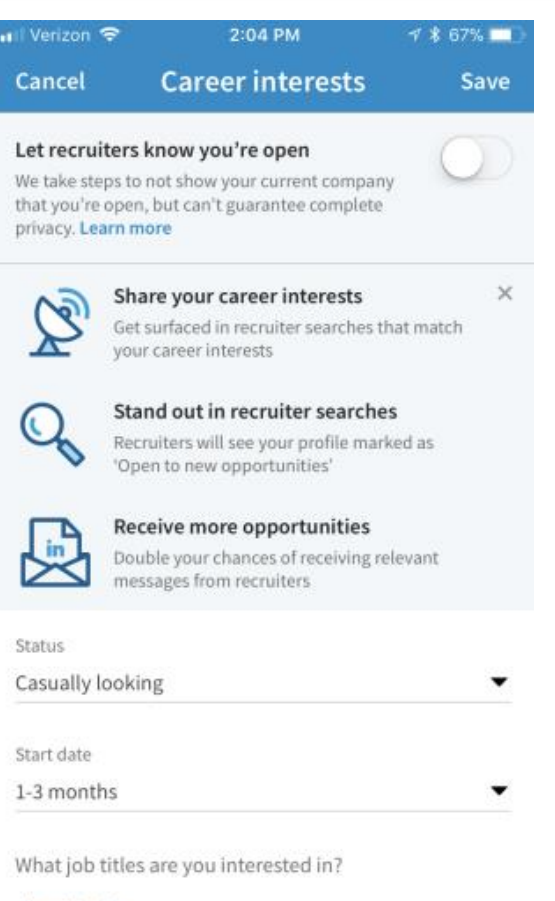

#### + Add title

#### Job Search

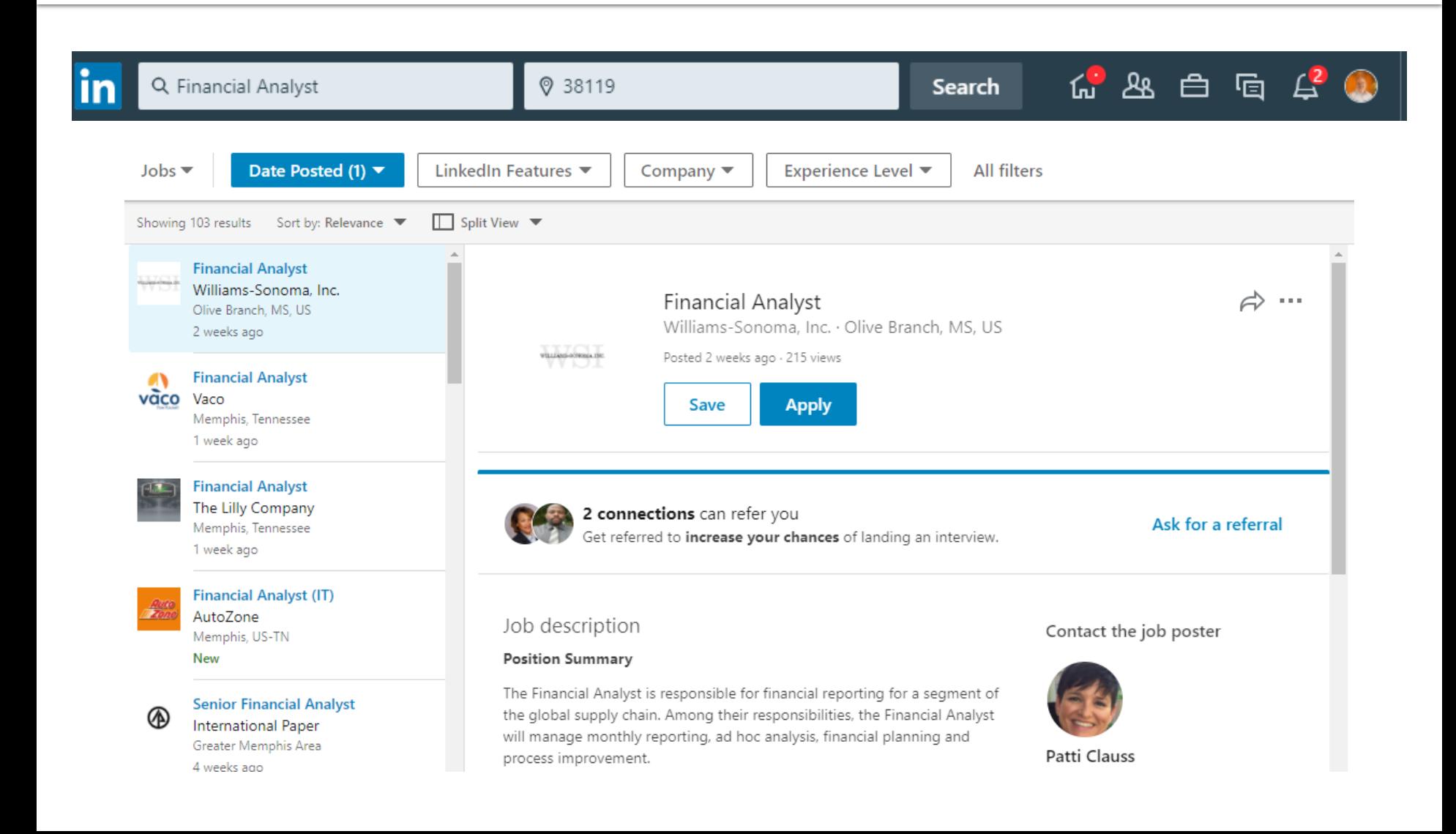

#### Search Alerts

- Perform a search for your desired results.
- Click Create Search Alert. You may save up to three searches in the free account version.

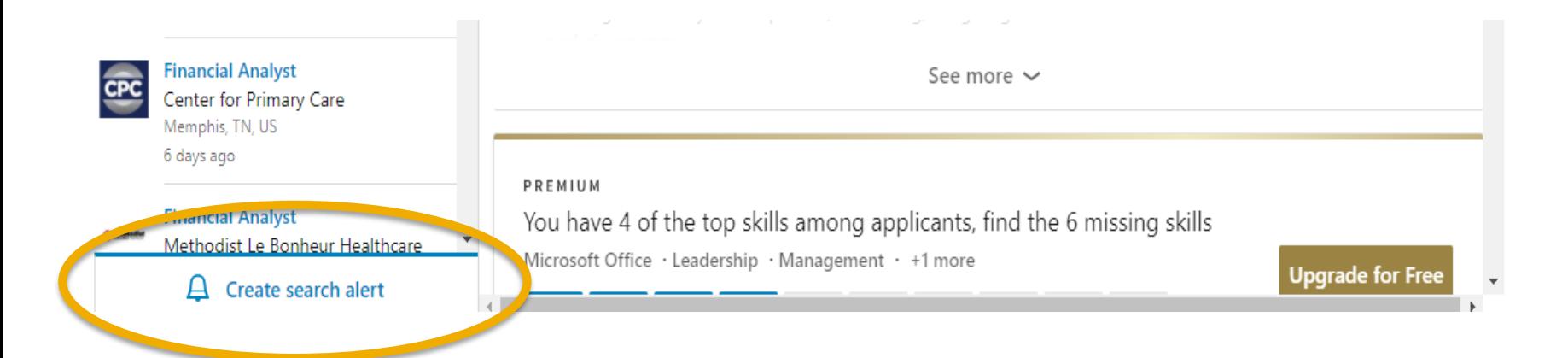

#### Search Alerts

- Daily & Weekly are your alert frequencies.
- Email or Mobile and desktop notifications.

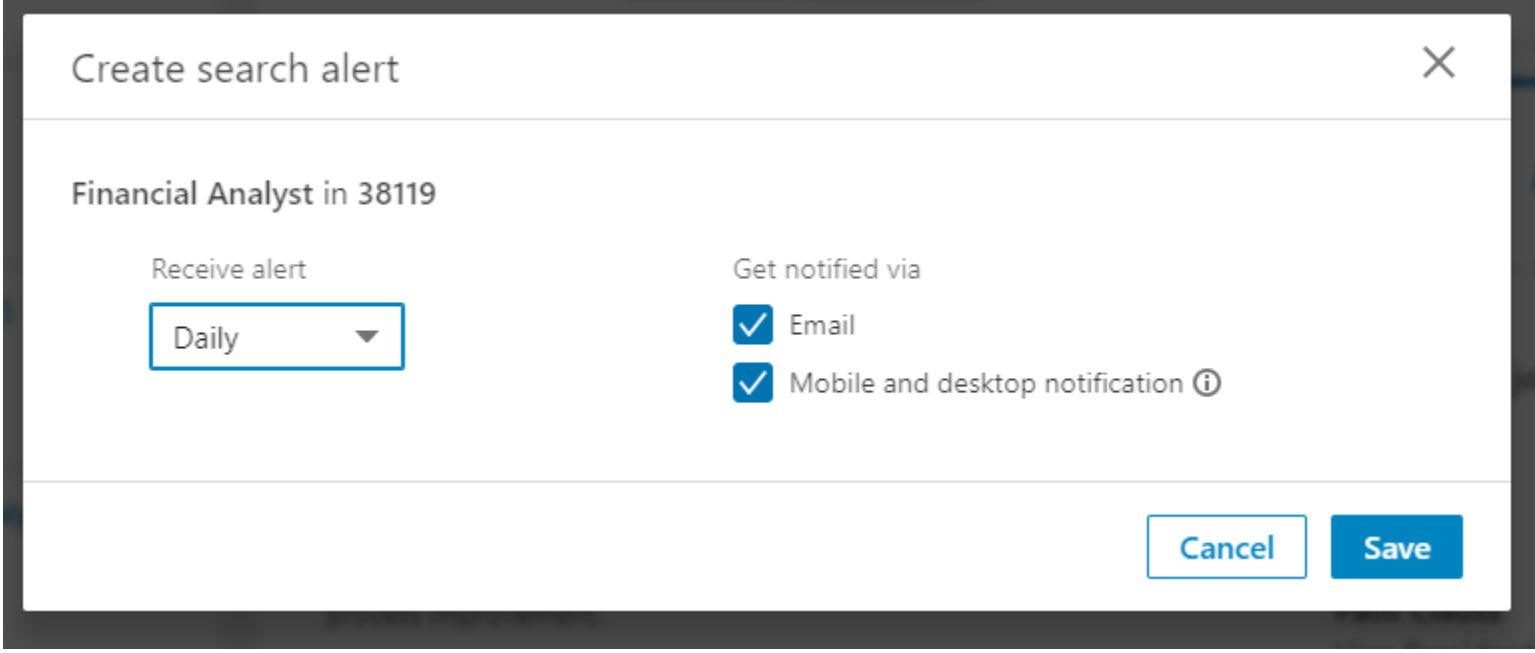

#### Search Alerts

• Managing Search Alerts can be done from the link at the top of the page.

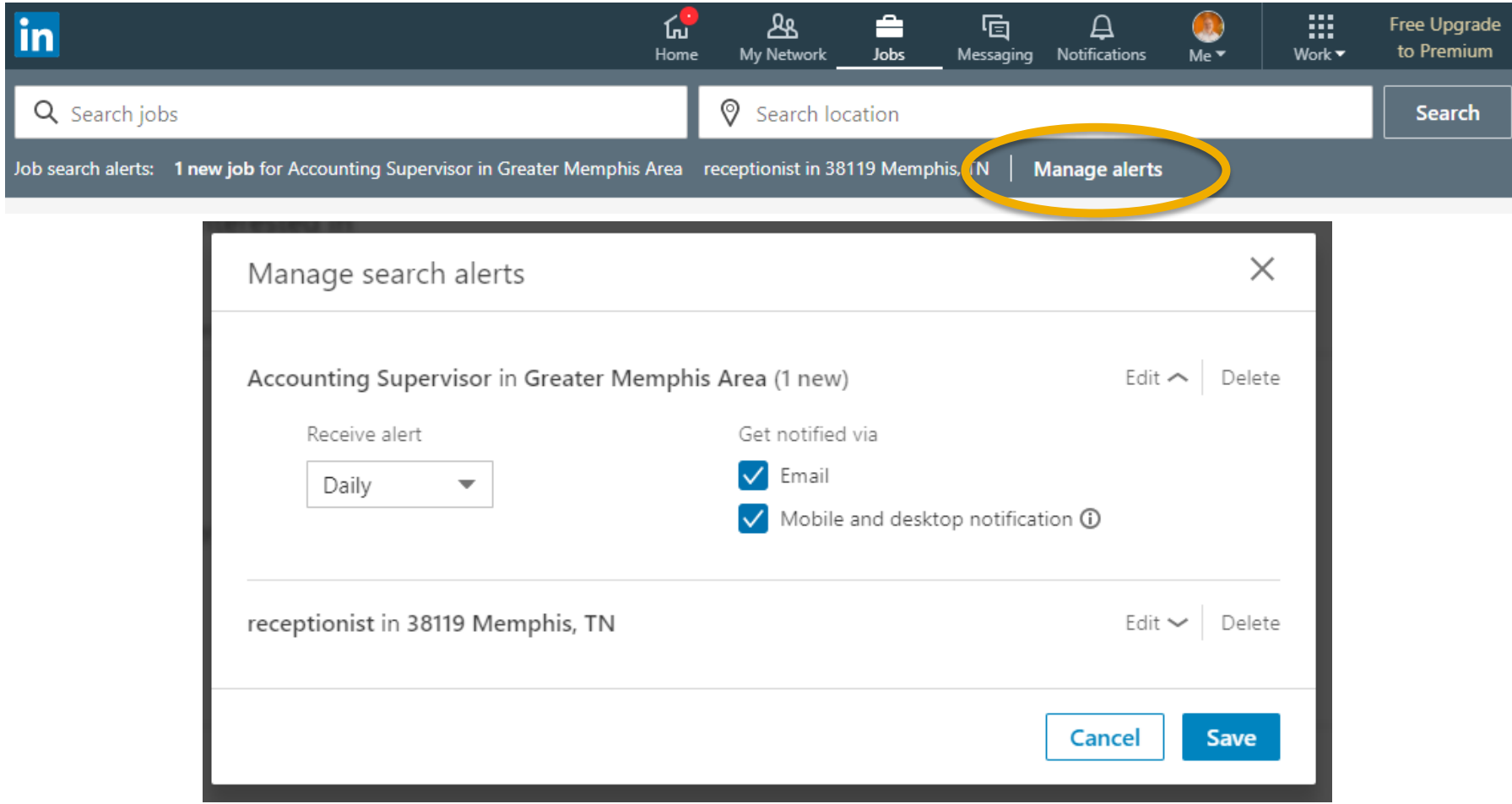

# Connecting with Others

- Be prudent with connecting.  $**$
- Personalize the LinkedIn request message.
- When you accept a connection request you can personalize the acceptance.
- Say please and thank you.
- Respond quickly to requests.

# Tips

- Use a professional picture. Profiles with a picture are 14X more likely to be viewed.
- Add your LinkedIn profile URL to your personal email signature.
- Make changes to your profile every 3-4 days to keep your profile in the timeline. Recruiters notice this.
- Add each role at your last few jobs, it's ok to have overlapping dates at the same company.

# Tips

- Join groups related to your field.
- Participate. Your profile is 5X more likely to be viewed if you are active in groups, discussions, etc.
- Reorder your profile by dragging the most important sections to the top.
- Use LinkedIn Premium if absolutely necessary.

#### Questions?

??

#### Extra 10%

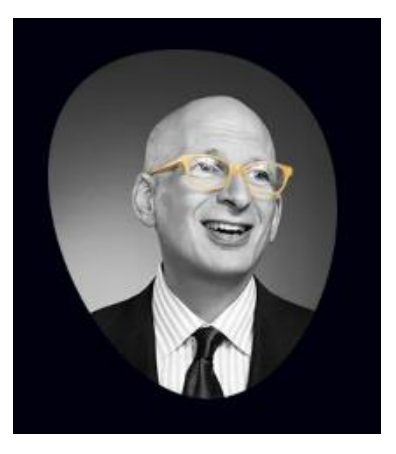

Seth Godin sethgodin.com

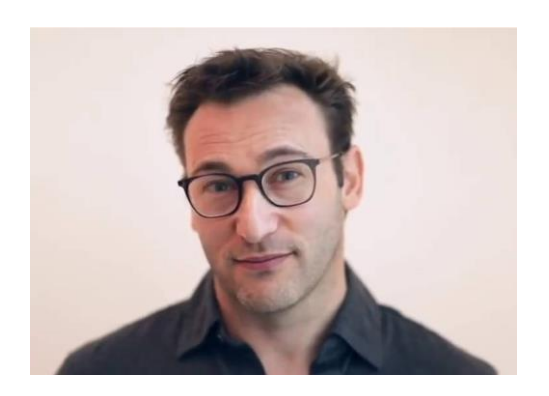

Simon Sinek startwithwhy.com

#### Links

#### **[resources.mtwhite.net](http://resources.mtwhite.net)**